127 028, Москва, Сущевский вал, д.16 /5 Телефон: (495) 780 4820 Факс: (495) 780 4820 [http://www.CryptoPro.ru](http://www.cryptopro.ru/)  E-mail: **info@CryptoPro.ru** 

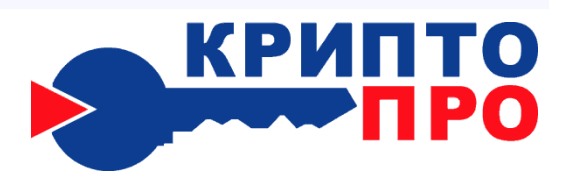

Средство

Криптографической

Защиты

Информации

КриптоПро CSP

Версия 3.6

Руководство администратора безопасности

Использование СКЗИ под управлением ОС Solaris

:ЖТЯИ.00050-02 90 02-04 Листов 20

2010

© OOO "КРИПТО-ПРО", 2000-2010. Все права защищены.

Авторские права на средства криптографической защиты информации типа КриптоПро CSP и эксплуатационную документацию к ним зарегистрированы в Российском агентстве по патентам и товарным знакам (Роспатент).

Настоящий Документ входит в комплект поставки программного обеспечения СКЗИ КриптоПро CSP версии 3.6; на него распространяются все условия лицензионного соглашения. Без специального письменного разрешения OOO "КРИПТО-ПРО" документ или его часть в электронном или печатном виде не могут быть скопированы и переданы третьим лицам с коммерческой целью.

## Содержание

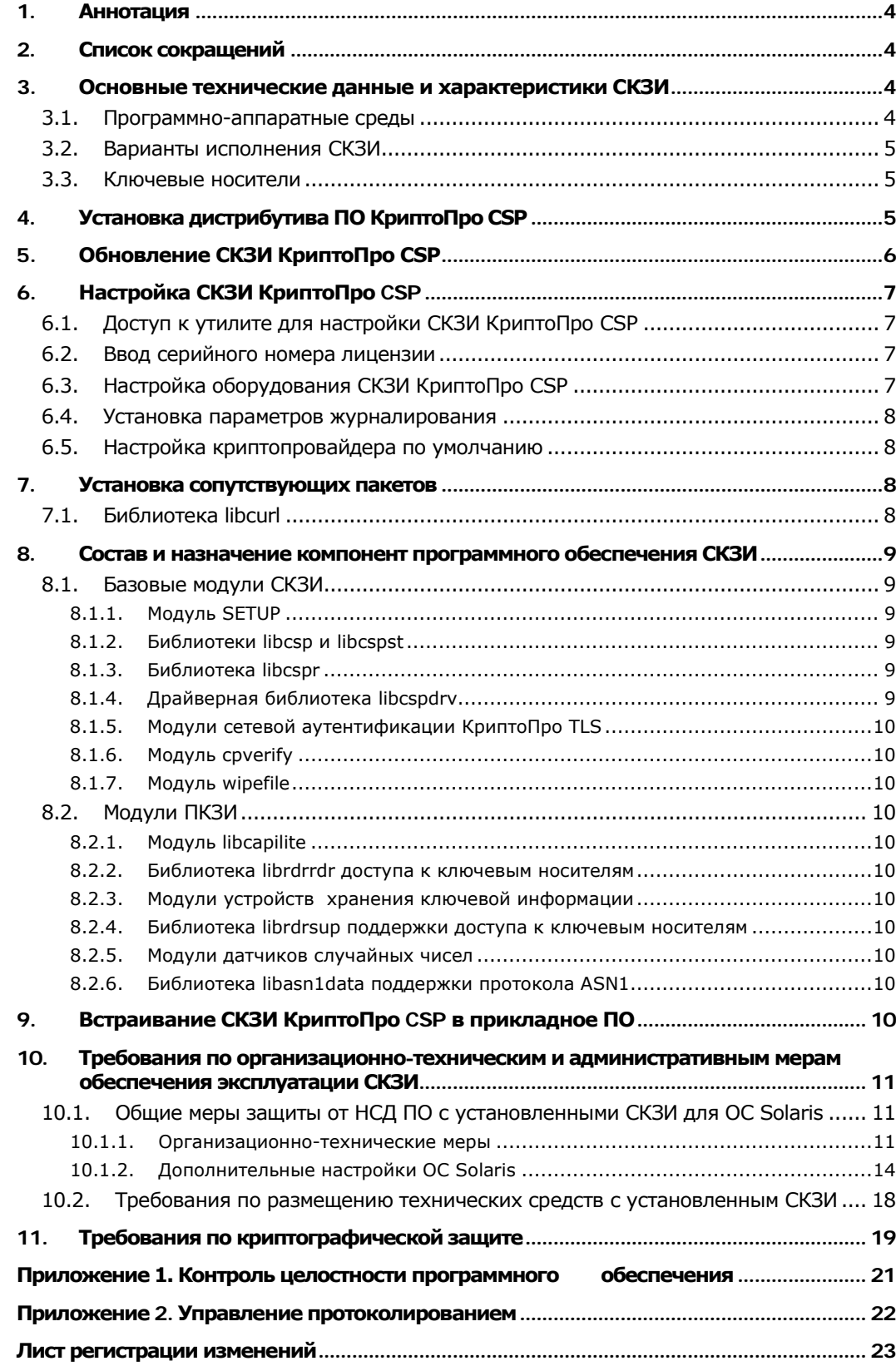

# <span id="page-3-0"></span>1.Аннотация

Настоящее Руководство дополняет документ "ЖТЯИ.00050-02 90 02. КриптоПро CSP. Руководство администратора безопасности. Общая часть." при использовании СКЗИ под управлением ОС Solaris 9/10.

Инструкции администраторам безопасности и пользователям различных автоматизированных систем, использующих СКЗИ КриптоПро CSP, должны разрабатываться с учетом требований настоящего документа.

# <span id="page-3-1"></span>2.Список сокращений

![](_page_3_Picture_184.jpeg)

## <span id="page-3-2"></span>3.Основные технические данные и характеристики СКЗИ

СКЗИ КриптоПро CSP разработано в соответствии с криптографическим интерфейсом фирмы Microsoft - Cryptographic Service Provider (CSP).

## <span id="page-3-3"></span>3.1. Программно-аппаратные среды

СКЗИ КриптоПро CSP под управлением ОС типа Solaris используется в программно-аппаратных средах:

- ОС Solaris 9/10 (sparc, ia32, x64).

При необходимости, для использования СКЗИ уровня ядра ОС архитектуры IA32 следует: • Для ОС Solaris 9 обновить систему до исправления 122301-48 и установить исправление IDR144066;

• Для ОС Solaris 10 обновить систему до исправления 142901-03 и установить исправление IDR144030.

Со сроками эксплуатации операционных систем, в среде которых функционирует СКЗИ, можно ознакомиться по следующему адресу:

[<http://www.sun.com/service/eosl/solaris/solaris\\_vintage\\_eol\\_5.2005.xml](http://www.sun.com/service/eosl/solaris/solaris_vintage_eol_5.2005.xml)

## <span id="page-4-0"></span>3.2. Варианты исполнения СКЗИ

СКЗИ для работы с ОС Solaris 9/10 изготовляется и распространяется в двух вариантах исполнения:

Исполнение 1 - СКЗИ класса защиты КС1.

Исполнение 2 - СКЗИ класса зашиты КС2.

Предупреждение. При использовании исполнения 2 СКЗИ на платформе sparc пользовательские ключи должны быть выработаны на АРМ, оснащенном СКЗИ. сертифицированным по классу защиты КС2 и функционирующим под управлением ОС Windows.

## <span id="page-4-1"></span>3.3. Ключевые носители

В качестве ключевых носителей закрытых ключей могут использоваться:

ГМД 3,5"; USB диски Раздел HDD ПЭВМ

![](_page_4_Picture_9.jpeg)

Примечания. 1. Допускается хранение закрытых ключей в разделе HDD при условии распространения на HDD или ПЭВМ с HDD требований по обращению с ключевыми носителями, в том числе и после удаления ключей.

2. Перечень ключевых носителей по исполнениям СКЗИ и программно-аппаратным платформам см. Формуляр ЖТЯИ.00050-02 30 01,  $n.n.$  3.8, 3.9.

# <span id="page-4-2"></span>4. Установка дистрибутива ПО КриптоПро CSP

Установка, удаление и обновление ПО осуществляется с правами администратора: под учётной записью root или с использованием команды sudo.

В ОС Solaris для установки, удаления и обновления ПО применяются пакеты (packages). Пакет - распакованный архив дистрибутива (фактически это папка), содержащий файлы устанавливаемого приложения и файлы, использующиеся инсталлятором для конфигурирования среды. Архив имеет расширение .tar.gz и является обычным архивом gzip.

Перед установкой архивы дистрибутива надо распаковать:

for i in \*.tar.gz;do gzip -cd \$i|tar -xf -;done

Для установки пакета используется команда:

### pkgadd -d <папка\_с\_пакетами> <имя\_пакета>

Например: pkgadd -d. CPRObase

Для удаления пакета используется команда:

### pkgrm <имя\_пакета>

### Например: pkgrm CPRObase

Файлы из пакетов устанавливаются в /opt/cprocsp.

Пакеты зависят друг от друга, поэтому должны устанавливаться по порядку с учётом этих зависимостей, а удаляться в обратном порядке. Условно можно считать правильным порядком тот, который описан в таблице зависимостей и назначения пакетов.

Пакеты могут быть для 32-битной архитектуры, а также для 64-битной архитектуры (имя пакета заканчивается на х), тогда они ставятся на ОС, собранную под соответствующую архитектуру. Часто 64-битные  $OC$ одновременно поддерживают и 32-битные приложения, и 64-битные, тогда при необходимости можно ставить оба комплекта. Исключением являются драйверы: они ставятся в точном соответствии с архитектурой ядра ОС.

Таблица зависимостей и назначения пакетов (для простоты описаны 32-битные пакеты).

![](_page_5_Picture_66.jpeg)

# <span id="page-5-0"></span>5. Обновление СКЗИ КриптоПро CSP

Для обновления КриптоПро CSP на ОС Solaris необходимо:

- запомнить текущую конфигурацию CSP:  $\bullet$ 
	- набор установленных пакетов  $\circ$
	- настройки провайдера (для простоты МОЖНО сохранить  $\circ$ /etc/opt/cprocsp/config[64].ini)
- удалить штатными средствами ОС все пакеты КриптоПро CSP
- установить аналогичные новые пакеты КриптоПро CSP  $\bullet$
- при необходимости внести изменения в настройки (можно посмотреть diff  $\bullet$ старого и нового config[64].ini)
- ключи и сертификаты сохраняются автоматически

# <span id="page-6-0"></span>6. Настройка СКЗИ КриптоПро CSP

## <span id="page-6-1"></span>6.1. Доступ к утилите для настройки СКЗИ КриптоПро CSP

Настройка СКЗИ КриптоПро CSP осуществляется с помощью утилиты cpconfig, которая входит в состав дистрибутива и расположена в директории /opt/cprocsp/sbin/<название\_архитектуры>. Если установлены пакеты СКЗИ для двух архитектур, например ia32 и x64, то действия по настройке нужно проводить дважды – для каждой архитектуры cpconfig-ом из соответствующей папки.

## <span id="page-6-2"></span>6.2. Ввод серийного номера лицензии

При установке программного обеспечения КриптоПро CSP без ввода лицензии пользователю предоставляется лицензия с ограниченным сроком действия. Для использования КриптоПро CSP после окончания этого срока пользователь должен ввести серийный номер с бланка лицензии, полученной у организацииразработчика или организации, имеющей права распространения продукта (дилера). Для просмотра информации о лицензии выполните:

### # cpconfig -license -view

Для ввода лицензии выполните:

# cpconfig -license -set <серийный\_номер>

Серийный номер следует вводить с соблюдением регистра символов.

## <span id="page-6-3"></span>6.3. Настройка оборудования СКЗИ КриптоПро CSP

Утилита cpconfig также предназначена для изменения набора устройств хранения (носителей) и считывания (считывателей) ключевой информации и датчиков случайных чисел. Предустановленными являются считыватели flashносителей и образ дискеты на жестком диске.

Для просмотра списка настроенных считывателей:

# ./cpconfig -hardware reader -view

Считыватель дискет не устанавливается по умолчанию, так как при отсутствии дискеты в дисководе перечисление контейнеров сильно замедляется. Для добавления считывателя дискет:

# ./cpconfig -hardware reader -add FAT12\_0 -name "Floppy Drive"

Для просмотра списка настроенных ДСЧ:

# ./cpconfig -hardware rndm -view

Для консольного БиоДСЧ требуется пакет пакет CPROkc1, кроме того он работает только с KC1 провайдером. Для добавления консольного БиоДСЧ:

# ./cpconfig -hardware rndm -add bio\_tui -level 5 -name "Console BioRNG"

Для графического БиоДСЧ требуется пакет CPROrdg и X-сервер, кроме того он работает только с KC1 провайдером. Для добавления графического БиоДСЧ:

# ./cpconfig -hardware rndm -add bio\_gui -level 4 -name "GUI BioRNG" Для добавления ДСЧ КПИМ:

# ./cpconfig -hardware rndm -add cpsd -name 'cpsd rng' -level 3

# ./cpconfig -hardware rndm -configure cpsd -add string /db1/kis\_1 /var/opt/cprocsp/dsrf/db1/kis\_1

# ./cpconfig -hardware rndm -configure cpsd -add string /db2/kis\_1 /var/opt/cprocsp/dsrf/db2/kis\_1

Также надо скопировать файлы с данными, полученными на "АРМ выработки внешней гаммы", положим, что они лежат в /tmp/db[1,2]:

# cp /tmp/db1/kis\_1 /var/opt/cprocsp/dsrf/db1/kis\_1

# cp /tmp/db2/kis\_1 /var/opt/cprocsp/dsrf/db2/kis\_1

Для работы со считывателем PC/SC требуется пакет CPROrdp. После подключения считывателя узнайте имя устройства:

# /opt/cprocsp/bin/ia32/list\_pcsc

available reader: Gemplus GemPC Twin 00 00

Для добавления считывателия используйте это имя:

# ./cpconfig -hardware reader -add "Gemplus GemPC Twin 00 00"

Для получения подробной справки по cpconfig:

# ./cpconfig -help

# ./cpconfig -hardware -help

## <span id="page-7-0"></span>6.4. Установка параметров журналирования

СКЗИ КриптоПро CSP позволяет собирать отладочную информацию и имеет

возможность протоколирования событий. Информация записывается в системный журнал (обычно в /var/adm/messages). Существует возможность изменения настроек журналирования различных модулей продукта. Существует возможность изменения уровня журналирования и формата выводимых сообшений. отладочных Для получения справки  $\Box$ настройкам журналирования:

# cpconfig -loglevel -help

Модули, для которых поддерживается журналирование:

cpcsp - ядро криптопровайдера

capi10 - CryptoAPI 1.0 cpext capi20 - CryptoAPI 2.0

capilite - CAPILite

libcspr

cryptsrv - служба хранения ключей (KC2)

libssp - TLS

cppkcs11 - PKCS11

cpdrv - драйвер

dmntrs

## <span id="page-7-1"></span>6.5. Настройка криптопровайдера по умолчанию

Для просмотра типов доступных криптопровайдеров:

\$ ./cpconfig -defprov -view\_type

Для просмотра свойств криптопровайдера нужного типа:

# ./cpconfig -defprov -view -provtype <provtype>

Для установки провайдера по умолчанию для нужного типа:

# ./cpconfig -defprov -setdef -provtype <provtype> -provname <provname>

Для получения имени провайдера по умолчанию для нужного типа:

# ./cpconfig -defprov -getdef -provtype <provtype>

# <span id="page-7-2"></span>7. Установка сопутствующих пакетов

Для передачи по сети запросов на сертификаты, CRL и т.п., а также для поддержки дополнительных ключевых считывателей и носителей может потребоваться установка дополнительных пакетов.

Если сопутствующие пакеты скачиваются из Интернета, необходимо подтвердить их целостность, проверив подпись или хеш. Если источник не обеспечивает такие механизмы, допускается использование пакетов только с диска с дистрибутивом СКЗИ, где эти механизмы используются. На диске пакеты лежат в папке extra.

## <span id="page-7-3"></span>7.1. Библиотека libcurl

Используется для передачи запросов на сертификаты, CRL и т.п. по сети.

С сайта разработчика проекта http://curl.haxx.se/ можно скачать пакет с исходными текстами для самостоятельной сборки. Как правило, там же есть 32битные версии бинарных пакетов.

После установки библиотек надо зарегистрировать пути к ним. Например:

# /opt/cprocsp/sbin/ia32/cpconfig -ini \config\apppath -add string libcurl.so /usr/local/lib/libcurl.so

# /opt/cprocsp/sbin/amd64/cpconfig -ini \config\apppath -add string libcurl.so /usr/local/lib/64/libcurl.so

# <span id="page-8-0"></span>8. Состав и назначение компонент программного обеспечения СКЗИ

## <span id="page-8-1"></span>8.1. Базовые модули СКЗИ

ПО СКЗИ содержит базовые модули:

Setup - модуль инсталляции ПО СКЗИ.

libcsp - динамически загружаемая библиотека КриптоПро CSP.

libcspst - статическая библиотека КриптоПро CSP

libcspr - библиотека работы с удалённым КриптоПро CSP

libcspdrv - динамически загружаемый модуль ядра.

libssp - библиотека поддержки модуля сетевой аутентификации КриптоПро **TLS** 

cpverify - модуль контроля целостности.

wipefile - модуль удаления файлов вместе с содержимым.

В названиях дистрибутивов СКЗИ используется нотация:

СРКО - префикс;

- csp криптопровайдер;
- drv загружаемый модуль ядра ОС;
- [d] опционально указывает на документацию (тестовые примеры);
- [x] опционально указывает на 64-битовую версию ОС; SPARC;
- i386 платформа Intel;

sparc - платформа SPARC.

#### $8.1.1.$ Модуль SETUP

<span id="page-8-2"></span>Модуль Setup обеспечивают инсталляцию программного обеспечения СКЗИ КриптоПро CSP. В процессе инсталляции производится контроль целостности ПО СКЗИ с использованием модуля сруегіfу.

#### <span id="page-8-3"></span> $8.1.2.$ Библиотеки libcsp и libcspst

Библиотеки libcsp и libcspst реализуют целевые функции криптографической защиты информации, работу с ключами, доступ к ключевым носителям, клавиатурный ДСЧ.

#### <span id="page-8-4"></span> $8.1.3.$ Библиотека libcspr

Библиотека libcspr обеспечивает удаленный доступ к криптопровайдеру, функционирующему как отдельный сервис.

#### <span id="page-8-5"></span> $8.1.4.$ Драйверная библиотека libcspdrv

Библиотека libcspdrv, используемая как динамически загружаемый модуль ядра ОС, реализует целевые функции криптографической защиты информации (кроме формирования ЭЦП) и работу с ключами.

#### <span id="page-9-0"></span> $8.1.5.$ Модули сетевой аутентификации КриптоПро TLS

Модуль libssp обеспечивают реализацию протокола сетевой аутентификации КриптоПро TLS. Общее описание протокола приведено в соответствующем разделе документа Ошибка! Источник ссылки не найден.

Протокол TLS (RFC 2246) является дальнейшим развитием протокола SSL (Secure Socket Layer) и широко используется в сети Internet для защиты соединений в клиент-серверных технологиях.

Программное обеспечение КриптоПро TLS является реализацией протокола TLS и использует криптографические функции КриптоПро CSP для обеспечения процесса аутентификации и шифрования трафика между клиентом и сервером.

#### <span id="page-9-1"></span> $8.1.6.$ Модуль cpverify

Модуль cpverify предназначен для контроля целостности при установке СКЗИ и функционировании ПО СКЗИ КриптоПро СЅР на ПЭВМ пользователя.

#### <span id="page-9-2"></span> $8.1.7.$ Модуль wipefile

Модуль wipefile используется для удаления файлов вместе с содержимым при штатных и нештатных (свопирование) ситуациях.

## <span id="page-9-4"></span>8.2. Модули ПКЗИ

#### <span id="page-9-3"></span> $8.2.1.$ Модуль libcapilite

Модуль libcapilite используется для управления сертификатами открытых ключей, а также для обеспечения выполнения криптографических запросов на уровне интерфейса CryptoAPI v. 2.0. Интерфейс модуля capilite является подмножеством интерфейса CryptoAPI v. 2.0.

#### <span id="page-9-5"></span> $8.2.2.$ Библиотека librdrrdr доступа к ключевым носителям

Библиотека librdrrdr (release) обеспечивает унифицированный интерфейс доступа к ключевым носителям вне зависимости от их типа.

#### <span id="page-9-6"></span> $8.2.3.$ Модули устройств хранения ключевой информации

Модули обеспечивают реализацию доступа к конкретным типам ключевых носителей и считывателей:

librdrfat12 к дисководу и дискете 3.5" и разделу HDD

### <span id="page-9-7"></span> $8.2.4.$ Библиотека librdrsup поддержки доступа к ключевым носителям

Библиотека librdrsup обеспечивает реализацию общих функций доступа к различным устройствам хранения ключевых носителей.

#### <span id="page-9-8"></span> $8.2.5.$ Модули датчиков случайных чисел

Библиотеки librdrrndm и librdrrndmbio обеспечивают поддержку работы с физическими датчиками случайных чисел.

#### <span id="page-9-9"></span> $8.2.6.$ Библиотека libasn1data поддержки протокола ASN1

Библиотека libasn1data содержит функции преобразования структур данных в машинно-независимое представление.

### <span id="page-9-10"></span>Встраивание СКЗИ КриптоПро CSP в прикладное ПО 9.

При встраивании СКЗИ КриптоПро CSP в прикладное программное обеспечение должны выполняться требования раздела 7 документа "ЖТЯИ.00050-02 90 02. КриптоПро CSP. Руководство администратора безопасности. Общая часть.

# <span id="page-10-0"></span>10.Требования по организационно-техническим и административным мерам обеспечения эксплуатации СКЗИ

Должны выполняться требования по организационно-техническим и административным мерам обеспечения безопасности эксплуатации СКЗИ в объеме раздела 12 документа "ЖТЯИ.00050-02 90 02. КриптоПро CSP. Руководство администратора безопасности. Общая часть.

## <span id="page-10-1"></span>10.1. Общие меры защиты от НСД ПО с установленными СКЗИ для ОС Solaris

Под управлением UNIX-подобных операционных систем СКЗИ КриптоПро CSP должно использоваться с программным обеспечением:

- Certmgr (КриптоПро Certmar).
- CryptCP.
- Apache Trusted TLS (Digt).
- Trusted TLS (Digt).

При использовании СКЗИ под управлением ОС Solaris необходимо предпринять дополнительные меры организационного и технического характера и выполнить дополнительные настройки операционной системы. При этом ставится задача не только обеспечить дополнительную защиту сервера и ОС от НСД, но и обеспечить бесперебойный режим работы и исключить возможности "отказа в обслуживании", вызванного внутренними причинами (например - переполнением файловых систем).

К организационно-техническим мерам относятся:

- обеспечение физической безопасности сервера;
- установка программных обновлений;
- организация процедуры резервного копирования и хранения резервных копий.

Дополнительные настройки ОС Solaris касаются следующего:

- ограничение доступа пользователей и настройки пользовательского окружения;
- ограничение сетевых соединений;
- ограничения при монтировании файловых систем;
- ограничения на запуск процессов;
- дополнительные настройки ядра ОС;
- настройка сетевых сервисов;
- ограничение количества «видимой извне» информации о системе;
- настройка подсистемы протоколирования и аудита.

## 10.1.1. Организационно-технические меры

<span id="page-10-2"></span>1. С целью исключения возможности загрузки ОС, отличной от установленной на HDD ПЭВМ, ПЭВМ и устройства загрузки должны быть опечатаны. Должен быть обеспечен необходимый контроль целостности печатей.

### 2. Обеспечение физической безопасности сервера

Следует исключить возможность доступа неавторизованного персонала к консоли, системе питания и дополнительным устройствам, подключенным к защищаемому серверу путем установки оборудования в специально выделенное и запираемое помещение (аппаратную или серверную комнату).

Доступ персонала в серверную комнату должен быть регламентирован внутренним распорядком эксплуатирующей организации и должностными инструкциями.

Кроме этого, при использовании в качестве сервера компьютера SUN SPARC, следует установить пароль для доступа к консоли, выполнив следующее:

• При загрузке системы в режиме диалога с интерпретатором команд загрузчика ввести следующие команды:

<ok> password

<ok> seteny security-mode command

• После загрузки системы, с консоли после регистрации от имени суперпользователя ввести следующие команды:

# eeprom security-mode=command

# eeprom security-password=

и ввести пароль на доступ к консоли.

Внимание! В случае если суперпользователь забудет пароль, возникнет необходимость замены ППЗУ первичного загрузчика в сервисном центре SUN.

Для исключения сбоев компьютера, вызванных отключением электропитания, необходимо обеспечить электропитание сервера от источника бесперебойного питания достаточной мощности. Как минимум, мощности батарей источника бесперебойного питания должно хватать на время достаточное для корректного автоматического завершения работы сервера.

3. Организация процедуры резервного копирования и хранения резервных копий

При определении регламента резервного копирования и хранения резервных копий следует обеспечить ответственное хранение резервных копий в запираемых сейфах (шкафах) и определить процедуру выдачи резервных копий ответственному персоналу и уничтожения вышедших из употребления носителей (лент, однократно записываемых дисков и пр.).

Стандартными мерами по организации ответственного хранения носителей являются:

• маркировка носителей;

• составление описи хранимых носителей с указанием серийных (инвентарных) номеров, дат записи носителей, фамилией сотрудника, создавшего копию для каждого шкафа(сейфа);

- периодическая сверка описи и содержимого сейфов (шкафов);
- организация ответственного хранения и выдачи ключей от сейфов (шкафов);
- возможное опечатывание (опломбирование) сейфов(шкафов).

Уничтожение вышедших из употребления носителей должно производится комиссией с составлением акта об уничтожении.

4. B системе регистрируется один пользователь, обладающий правами администратора, носящий имя root, на которого возлагается обязанность конфигурировать ОС Solaris, настраивать безопасность ОС Solaris, а также конфигурировать ПЭВМ, на которую установлена ОС Solaris.

5. Лля пользователя root выбирается надежный пароль входа в систему, удовлетворяющий следующим требованиям: длина пароля не менее 6 символов, среди символов пароля должны встречаться заглавные символы, прописные символы, цифры и специальные символы, срок смены пароля не реже одного раза в месяц, доступ к паролю должен быть обеспечен только пользователю root

6. Пользователю root доступны настройки всех пользователей ОС Solaris, которые он может просматривать, редактировать, удалять, создавать. Всем пользователям, зарегистрированным в ОС Solaris, пользователь root в соответствии с политикой безопасности, принятой в организации, дает минимально возможные для нормальной работы права. Каждый пользователь ОС Solaris, не являющийся пользователем root, может просматривать и редактировать только свои установки в рамках прав доступа, назначенных ему пользователем root.

7. Всех пользователей ПЭВМ, которые не пользуются данной системой, и всех стандартных пользователей, которые создаются в ОС Solaris во время установки (таких, как "sys", "uucp", "nuucp", и "listen"), кроме пользователя root, следует удалить.

8. В ОС Solaris существуют исполняемые файлы, которые запускаются с правами пользователя root. Эти файлы имеют установленный флаг SUID. Пользователь root должен определить, каким из этих файлов в рамках определенной в организации политики безопасности не требуется запуск с административными полномочиями, и с помощью сброса флага SUID должен свести количество таких файлов к минимуму. Запуск оставшихся файлов с установленным флагом SUID должен контролироваться пользователем root.

9. При использовании СКЗИ «КриптоПро СSP» на ЭВМ, подключенных к общедоступным сетям связи, должны быть предприняты дополнительные меры, исключающие возможность несанкционированного доступа к системным ресурсам используемых операционных систем, к программному обеспечению, в окружении которого функционируют СКЗИ, и к компонентам СКЗИ со стороны указанных сетей.

10. Право доступа к рабочим местам с установленным ПО СКЗИ «КриптоПро CSP» предоставляется только лицам, ознакомленным с правилами пользования и изучившим эксплуатационную документацию на программное обеспечение, имеющее в своем составе СКЗИ «КриптоПро CSP».

11. На технических средствах, оснащенных СКЗИ «КриптоПро СSP» должно использоваться только лицензионное программное обеспечение фирм-производителей.

12. При использовании платформы Intel в BIOS, а при использовании платформы Sparc в PROM определяются установки, исключающие возможность загрузки операционной системы, отличной от установленной на HDD: отключается возможность загрузки с гибкого диска, привода CD-ROM и прочие нестандартные виды загрузки ОС, включая сетевую загрузку. Не применяются ПЭВМ с BIOS, исключающим возможность отключения сетевой загрузки ОС.

13. При использовании платформы Intel, средствами BIOS должна быть исключена возможность отключения пользователями ISA-устройств и PCI-устройств при использовании ПАК защиты от НСД,

14. При загрузке ОС должен быть реализован контроль целостности программного обеспечения, входящего в состав СКЗИ «КриптоПро СSP», самой ОС и всех исполняемых файлов, функционирующих совместно с СКЗИ с использованием программы CPVERIFY.

15. Вход в BIOS (PROM) ЭВМ должен быть защищен паролем, к которому предъявляются те же требования, что и к паролю пользователя root. Пароль для входа в BIOS (PROM) должен быть известен только пользователю root и быть отличным от пароля пользователя root для входа в ОС Solaris.

16. Средствами BIOS (PROM) должна быть исключена возможность работы на ЭВМ, если во время его начальной загрузки не проходят встроенные тесты.

17. На компьютере устанавливается только одна ОС. На машине не устанавливается средств разработки ПО и отладчики. Если средства отладки приложений нужны для технологических потребностей организации, то их использование должно быть санкционировано администратором безопасности. В любом случае запрешается использовать эти средства для просмотра и редактирования кода и памяти приложений, использующих СКЗИ «КриптоПро СSP». Следует избегать попадания в систему программ, позволяющих, пользуясь ошибками ОС, получать привилегии root.

18. Ограничить (с учетом выбранной в организации политики безопасности) использование пользователями команд cron и at - запуска команд в указанное время.

физическое затирание содержимого 19. Реализовать удаляемых файлов  $\mathsf{C}$ использованием программы Wipe из состава СКЗИ.

20. Отключить сетевые протоколы, которые не используются на данной ЭВМ.

21. В случае подключения ЭВМ с установленным СКЗИ к общедоступным сетям передачи данных отключить использования JavaScript, VBScript, ActiveX и других программных объектов загружаемых из сети.

22. Должны быть приняты меры по исключению несанкционированного доступа посторонних лиц в помещения, в которых установлены технические средства СКЗИ «КриптоПро CSP», по роду своей деятельности не являющихся персоналом, допущенным к работе в указанных помешениях.

23. Должно быть запрещено оставлять без контроля вычислительные средства, на которых эксплуатируется СКЗИ «КриптоПро CSP» после ввода ключевой информации. При уходе пользователя с рабочего места должно использоваться автоматическое включение парольной заставки.

24. Администратором безопасности должно быть проведено опечатывание системного установленным блока  $\mathsf{C}$ СКЗИ «КриптоПро CSP», исключающее возможность несанкционированного изменения аппаратной части рабочей станции.

25. Исключают из состава системы все оборудование, которое может создавать угрозу безопасности ОС Solaris. Также избегают использования любых нестандартных аппаратных средств, имеющих возможность влиять на нормальный ход работы компьютера или ОС Solaris.

26. После **OC** Solaris следует инсталляции установить  $\mathsf{C}$ сайта http://www.sunsolve.sun.com/ все рекомендованные программные обновления и программные обновления, связанные с безопасностью (recommended and security patches) от компании SUN, существующие на момент инсталляции.

27. На все директории, содержащие системные файлы ОС Solaris и каталоги СКЗИ, устанавливают права доступа, запрещающие всем пользователям, кроме Владельца (Owner), запись.

28. В связи с тем, что аварийный дамп оперативной памяти может содержать криптографически опасную информацию, следует отключить возможность его создания с помощью функции setrlimit с параметром RLIMIT CORE=0.

29. В ОС Solaris используется виртуальная память. Область виртуальной памяти должна быть организована на отдельном HDD и доступ к ней должен иметь только пользователь root. По окончании работы СКЗИ содержимое виртуальной памяти должно затираться с помощью утилиты wipefile, входящей в состав СКЗИ «КриптоПро CSP». В случае выхода из строя HDD, на котором находится область виртуальной памяти, криптографические ключи подлежат выводу из действия, а HDD не подлежащим ремонту. Этот HDD уничтожается по правилам уничтожения ключевых носителей.

## 10.1.2. Дополнительные настройки ОС Solaris

<span id="page-13-0"></span>Настройки ОС Solaris выполняются, в основном, путем редактирования (удаления, добавления) различных конфигурационных и командных файлов.

Для сохранения возможности "откатить" внесенные изменения следует сохранить модифицируемые файлы в "безопасном" месте (на внешнем носителе или на не монтируемой автоматически файловой системе). Желательно скопировать изменяемые файлы (каталоги) с сохранением структуры каталогов.

1. Ограничение доступа пользователей и настройки пользовательского окружения

Настройка пользовательского окружения заключается в следующих действиях:

В файле /etc/default/login следует установить следующие директивы:

- PASSREQ=YES (требует использования паролей)
- SUPATH=/usr/sbin:/usr/bin (задает значение переменной PATH после выполнения команды su);
- RETRIES=3 (задает число повторных попыток регистрации пользователя программой login)
- SYSLOG\_FAILED\_LOGINS=0 (директива предписывает протоколировать все попытки неудачной регистрации пользователя)
- UMASK=077 (параметр задает маску создания файла по-умолчанию).

CONSOLE=/dev/console (параметр ограничивает возможность регистрации суперпользователя только системной консолью и запрещает удаленные регистрации суперпользователя);

Для пользователя root установить маску режима создания файлов 077 или 027:

## umask 077 (umask 027);

Для отключения возможности доступа пользователя root к рабочей станции по сети раскомментировать строку "CONSOLE" в файле /etc/default/login;

Создать (отредактировать существующий) файл /etc/shells и поместить в него имена (с полным путем) только для тех исполняемых файлов оболочек, которые установлены в системе. По умолчанию, содержимое файла /etc/shells  $M$ <sub>NO</sub>  $R$ <sup>-</sup>T  $\overline{M}$ <sub>NO</sub>  $\overline{M}$ <sub>NO</sub>  $\overline{M}$ <sub>N</sub>

![](_page_13_Picture_160.jpeg)

Удалить файл (если он существует) / rhosts. Удалить содержимое файла /etc/host.equiv.

- Отрелактировать файл /etc/pam.conf с целью запрета rhosts-аутентифика-ции. Выполняется комментированием всех строк, содержащих подстроку "pam\_rhosts\_auth.so".
- Отключить службу RPC удаленного вызова процедур, для чего следует удалить файл /etc/rc2.d/s71rpc;
- Проверить идентификаторы пользователя и группы для всех пользователей, перечисленных в файле /etc/passwd. Следует убедится, что не существует пользователей, имеющих идентификатор пользователя 0 и идентификатор группы 0 кроме, возможно, пользователя root.
- Установить минимальную длину пароля в 8 символов  $\mathbf{B}$ *файле* rencement imministerities printly important to contrest the panner. минимальное и максимальное "время жизни" пароля в неделях параметрами MINWEFKS и MAXWEFKS.
- Создать перечень программ, которые запускаются с правами администратора, и контролировать его неизменность;
- Запретить регистрацию в системе пользователей, имеющих следующие "служебные имена":

![](_page_14_Picture_143.jpeg)

Действие выполняется путем указания в файле /etc/passwd строки '/bin/false' в shell-программы и указания символа 'х' в поле пароля.

2. Ограничения при монтировании файловых систем

Ограничения при монтировании файловых систем реализуются редактированием файла /etc/mnttab:

Установить опцию nosuid при монтировании файловых систем /opt и /var.

Ограничить размер файловой системы /tmp опцией size. При этом значение опции size должно быть меньше размера области подкачки (swap). Поскольку, ОС Solaris монтирует файловую систему /tmp в область подкачки, то использование данной опции предотвратит ее переполнение.

При инсталляции системы следует выделить для файловых систем /, /usr, /usr/local, /var, /opt, /export разные разделы диска для предотвращения переполнения критичных файловых систем (/, /var) за счет, например, пользовательских данных и обеспечения возможности монтирования файловых систем /usr и /opt в режиме "только для чтения".

3. Ограничения на запуск процессов

S20sysetup

S25cspcheck

Следует ограничить использование в системе планировщика задач сгоп и средств пакетной обработки заданий. Для нормального функционирования системы минимально необходимым является разрешение использования планировщика задач cron и средств пакетной обработки заданий только пользователю root. Для этого следует выполнить следующие команды (от имени суперпользователя):

echo root > /etc/cron.d/cron.allow

echo root > /etc/cron.d/at.allow

Ограничить число системных сервисов и программ, инициализируемых в процессе загрузки ОС. Для этого:

S74syslog

S75cron

• Из каталога /etc/rcS.d удалить все файлы, кроме:

![](_page_14_Picture_144.jpeg)

S69inet

## S88utmnd

Из каталога /etc/init.d удалить все файлы, кроме:

![](_page_15_Picture_134.jpeg)

- Удалить все файлы из каталога /etc/rc3d.
- Удалить все файлы из каталогов /etc/rc0.d и /etc/rc1.d, кроме тех, которые перечислены выше.

### 4. Настройка сетевых сервисов

Настройка сетевых сервисов заключается в следующем:

Следует ограничить функциональность демона управления сетевыми inetd. Действие заключается в файла соединениями редактировании /etc/inetd.conf. В файле /etc/inetd.conf следует закомментровать (удалить) строки, содержащие описания тех сервисов, использование которых на конфигурируемом компьютере не является необходимостью.

Как минимум, следует запретить следующие сервисы:

![](_page_15_Picture_135.jpeg)

Возможно также сначала закомментировать в файле /etc/inetd.conf описания всех сервисов и затем раскомментировать только используемые.

Если не планируется использовать настраиваемый компьютер в качестве маршрутизатора (даже при наличии нескольких сетевых адаптеров), необходимо создать в каталоге /etc файл notrouter нулевой длины.

Следует запретить прием из внешней сети "широковещательных" (broadcast) пакетов, а также передачу ответов на принятые "широковещательные" пакеты. Для этого, в конец файла /etc/rc2.d/S69inet следует добавить следующие команды:

ndd -set /dev/ip ip forward directed broadcasts 0

ndd -set /dev/ip ip\_respond\_to\_echo\_broadcast 0

Следует запретить использование сетевой файловой системы NFS. Для этого следует удалить файлы:

### /etc/dfs/dfstab

/etc/rc3.d/S15nfs.server

/etc/rc2.d/S73nfs.client

Запретить суперпользователю доступ по ftp, для этого добавить "root" в файл /etc/ftpusers

Запустить утилиту контроля системных ресурсов и средств системного аудита ASET с высоким уровнем безопасности: /usr/aset/aset -I high для проверки установок системных файлов и проананлизировать файл отчета, который будет создан в /usr/aset/reports

Если планируется использовать на настраиваемом сервере сервис FTP, то следует создать (отредактировать) файл /etc/ftpusers со списком пользователей. для которых запрещен доступ к серверу по протоколу FTP. Файл имеет текстовый формат и должен содержать по одному имени пользователя в строке. В списке "запрещенных" пользователей, как минимум, должны быть перечислены следующие имена пользователей:

![](_page_15_Picture_136.jpeg)

![](_page_16_Picture_25.jpeg)

Поэтому, к мерам по ограничению количества "видимой извне" информации о системе относятся:

• Отказ от стандартного "заголовка", выводимого сервером ftp при ответе пользователю. Достигается указанием в файле /etc/default/ftpd следующих директив:

BANNER=""

• Отказ от стандартного "заголовка", выводимого сервером telnet при ответе пользователю. Достигается указанием в файле /etc/default/telnetd следующей директивы:

BANNER=""

- Редактирование файлов /etc/issue, /etc/ftp-banner и /etc/motd с целью разъяснения пользователям правил и политики доступа к серверу ftp.
- 6. Настройка подсистемы протоколирования и аудита

Следует удостоверится, что только пользователь root имеет доступ на запись для следующих файлов:

> /var/log/authlog /var/log/syslog

/var/adm/messages\* /var/adm/sulog /var/adm/utmp /var/adm/utmpx

Если на настраиваемом сервере используется web-сервер, то следует убедится, что только "владелец" процесса httpd имеет доступ по записи к протоколам httpd

Ограничить (с учетом выбранной в организации политики безопасности) использование пользователями команды su - предоставления пользователю административных полномочий

Следует протоколировать попытки использования программы su. Для этого, в файл /etc/syslog.conf следует добавить запись:

> auth.notice /var/log/authlog

или

ifdef (`LOGHOST`, /var/log/authlog, @loghost) auth.notice

Вторая строка аналогична первой, но указывает, что протокол передается на сервер сбора протоколов. При редактировании файла /etc/syslog.conf в качестве разделителя полей в строке следует использовать символ табуляции

Следует обеспечить протоколирование неуспешных попыток регистрации в системе в локальном протоколе. Для этого, следует выполнить следующие команды:

touch /var/adm/loginlog

chown root /var/adm/loginlog chgrp sys /var/adm/loginlog

chmod 644 /var/adm/loginlog

Для протоколирования сетевых соединений, контролируемых демоном inetd (включая дату/время соединения, IP-адрес клиента, установившего соединение и имя сервиса, обслуживающего соединение), в файл /etc/syslog.conf следует добавить запись:

daemon.notice /var/log/syslog

и в файле /etc/rc2.d/S72inetsvc заменить строку

/usr/sbin/inetd -s

на

/usr/sbin/inetd -s -t

### <span id="page-17-0"></span> $10.2.$ Требования по размещению технических средств с установленным СКЗИ

При размещении технических средств с установленным СКЗИ:

Должны быть приняты меры по исключению несанкционированного доступа в помещения, в которых размещены технические средства с установленным СКЗИ, посторонних лиц, по роду своей деятельности не являющихся персоналом, допущенным к работе в этих помещениях. В случае необходимости присутствия посторонних лиц в указанных помещениях должен быть обеспечен контроль за их действиями и обеспечена

невозможность негативных действий с их стороны на СКЗИ, технические средства, на которых эксплуатируется СКЗИ и зашишаемую информацию.

- Внутренняя планировка, расположение и укомплектованность рабочих мест в помещениях должны обеспечивать исполнителям работ, сохранность доверенных им конфиденциальных документов и сведений, включая ключевую информацию.
- В случае планирования размещения СКЗИ в помещениях, где присутствует речевая, акустическая и визуальная информация, содержащая сведения, составляющие государственную тайну, и (или) установлены технические средства и системы приема, передачи, обработки, хранения и отображения информации, содержащей сведения, составляющие государственную тайну, технические средства иностранного производства, на которых функционируют программные модули СКЗИ, должны быть подвергнуты специальной проверке по выявлению устройств, предназначенных для негласного получения информации».

# <span id="page-18-0"></span>11. Требования по криптографической защите

- $1.$ Должны выполняться требования по криптографической защите раздела 12 документа ЖТЯИ.00050-02 90 02 в части, касающейся ОС Solaris.
- Настройка операционной системы для работы с СКЗИ по п.п. 6.1.1 и 6.1.2.  $2.$
- 3. При инсталляции СКЗИ должны быть обеспечены организационно-технические меры по исключению подмены дистрибутива и внесения изменений в СКЗИ после установки.
- $4.$ Исключение из программного обеспечения ПЭВМ с установленным СКЗИ средств отладки.
- 5. СКЗИ должно эксплуатироваться на рабочих станциях и серверах с установленными средствами антивирусной защиты, сертифицированными Федеральной Службой Безопасности РФ по классу Б2 для рабочих станций.
- 6. Пароль, используемый для аутентификации пользователей, должен содержать не менее 6 символов алфавита мощности не менее 10. Периодичность смены пароля - не реже одного раза в 3 месяца.
- 7. Периодичность тестового контроля криптографических функций - 10 минут.
- Ежесуточная перезагрузка ПЭВМ.
- с обязательной  $Q_{\perp}$ Периодичность останова ПЭВМ проверкой системы охлаждения процессорного блока ПЭВМ - 1 месяц.
- 10. Запрещается использовать режим простой замены (ЕСВ) ГОСТ 28147-89 для шифрования информации, кроме ключевой.
- 11. Должно даваться предупреждение о том, что при использовании режима шифрования CRYPT\_SIMPLEMIX\_MODE материал, обрабатываемый на одном ключе, автоматически ограничивается величиной 4 MB.
- функционировании выполняться 12. При СКЗИ должны требования эксплуатационной документации на ПАК защиты от НСД.
- 13. Должно быть запрещено использование СКЗИ для защиты телефонных переговоров без принятия в системе мер по защите от информативности побочных каналов, специфических при передаче речи.
- 14. Должна быть запрещена работа СКЗИ при включенных в ПЭВМ штатных средствах выхода в радиоканал.
- 15. Контролем целостности должны быть охвачены файлы:

## Sparc Solaris (32-bits)

libcspr.so.3.0.0, cryptcp, certmgr, inittst, csptestf, der2xer, sv, libcapi20.so.3.0.0, libcapi20.la, libcpext.so.3.0.0, libcpext.la, libcapilite.so.3.0.0, libcapilite.la, libpkixcmp.so.3.0.0, libpkixcmp.la, libasn1data.so.3.0.0, libasn1data.la, libssp.so.3.0.0, libssp.la, libcsp.so. $3.0.0$ , libcsp.la, librdrrndmbio\_tui.so.3.0.0, librdrrndmbio tui.la, libcpcdrv\_emul.a, set driver license.sh, pkcs11\_initialize, pkcs11 set pin, pkcs11\_hash, pkcs11\_sign, pkcs11\_generate\_key, pkcs11\_generate\_key\_pair, pkcs11\_verify, pkcs11\_sign\_hash, pkcs11\_verify\_hash, pkcs11\_encrypt, pkcs11\_decrypt, pkcs11 save state, pkcs11\_encrypt\_sign,  $libcppkcs11.so.1.0.0,$ libcppkcs11.la, libcsppkcs11.so.1.0.0, libcsppkcs11.la, list\_pcsc, librdrpcsc.so.3.0.0, librdrpcsc.la, librdrric.so.3.0.0, librdrric.la, cpverify, wipefile, csptest, librdrrdr.so.3.0.0, librdrrdr.la, librdrrndm.so.3.0.0, librdrrndm.la, librdrsup.so.3.0.0, librdrsup.la, librdrdsrf.so.3.0.0, librdrfat12.so.3.0.0, libcapi10.so.3.0.0, librdrdsrf.la, librdrfat12.la, libcapi10.la. libcpui.so.3.0.0, libcpui.la, cpconfig, mount\_flash.sh.

Дополнительно по уровню защиты КС2

cryptsrv, libcspr.la, libcsp\_kc2.so.3.0.0, libcsp\_kc2.la.

### **Sparc Solaris (64-bits)**

libcspr.so.3.0.0, cryptcp, certmgr, inittst, csptestf, der2xer, sv, libcapi20.so.3.0.0,  $\overline{\phantom{a}}$  ibcapilite.so.3.0.0, l libpkixcmp.so.3.0.0, l ibpkixcmp.la, l ibasn1data.so.3.0.0, l ibasn1data.la, l ibssp.so.3.0.0, libcsp.la, librdrrndmbio\_tui.so.3.0.0, librdrrndmbio\_tui.la, <br>pkcs11 initialize, pkcs11 set pin, pkcs11 generate key, set\_driver\_license.sh, pkcs11\_initialize, pkcs11\_set\_pin, pkcs11\_generate\_key, pkcs11\_generate\_key\_pair, p kcs11\_hash, p kcs11\_sign, p kcs11\_verify, p kcs11\_sign\_hash, p kcs11 verify hash, p kcs11 encrypt, p kcs11 decrypt, p kcs11 save state, pkcs11\_verify\_hash, pkcs11\_encrypt, pkcs11\_decrypt, pkcs11\_save\_state, pkcs11\_encrypt\_sign, libcppkcs11.so.1.0.0, libcppkcs11.la, libcsppkcs11.so.1.0.0,  $libcsppkcs11.$ so. $1.0.0$ , libcsppkcs11.la, librdrric.so.3.0.0, librdrric.la, cpverify, wipefile, csptest, librdrrdr.so.3.0.0, librdrrdr.la, librdrrndm.so.3.0.0, librdrrndm.la, librdrsup.so.3.0.0, librdrsup.la, librdrdsrf.so.3.0.0, l ibrdrdsrf.la, l ibrdrfat12.so.3.0.0, l ibrdrfat12.la, l ibcapi10.so.3.0.0, libcapi10.la, libcpui.so.3.0.0, libcpui.la, cpconfig, mount\_flash.sh, libstunnel.so, libstunnel.la.

Дополнительно по уровню защиты KC2

cryptsrv, libcspr.la, libcsp\_kc2.so.3.0.0, libcsp\_kc2.la.

### **Intel Solaris (32-bits)**

libcspr.so.3.0.0, cryptcp, certmgr, inittst, csptestf, der2xer, sv, libcapi20.so.3.0.0, libcapi20.so.3.0.0, libcapilite.la,  $\text{libcapi20.la, l}$   $\text{ibcpxt.so.3.0.0, l}$   $\text{ibcpxt.la, l}$   $\text{ibcapiite.so.3.0.0, l}$ libpkixcmp.so.3.0.0, l ibpkixcmp.la, l ibasn1data.so.3.0.0, l ibasn1data.la, l ibssp.so.3.0.0, libssp.la, libcsp.so.3.0.0, libcsp.la, librdrrndmbio\_tui.so.3.0.0, librdrrndmbio\_tui.la, set\_driver\_license.sh, libcpcdrv\_emul.a, pkcs11\_initialize, pkcs11\_set\_pin, set\_driver\_license.sh, libcpcdrv\_emul.a, pkcs11\_initialize, pkcs11\_set\_pin, pkcs11\_generate\_key, p kcs11\_generate\_key\_pair, p kcs11\_hash, p kcs11\_sign, pkcs11\_verify, pkcs11\_sign\_hash, pkcs11\_verify\_hash, pkcs11\_encrypt, pkcs11\_decrypt, pkcs11\_save\_state, pkcs11\_encrypt\_sign, libcppkcs11.so.1.0.0, libcppkcs11.la,<br>libcsppkcs11.so.1.0.0, libcsppkcs11.la, list pcsc, librdrpcsc.so.3.0.0, librdrpcsc.la, libcsppkcs11.la, list\_pcsc, librdrric.so.3.0.0, librdrric.la, cpverify, wipefile, csptest, librdrrdr.so.3.0.0, librdrrdr.la, librdrrndm.so.3.0.0, l ibrdrrndm.la, l ibrdrsup.so.3.0.0, librdrsup.la, l ibrdrdsrf.so.3.0.0, librdrdsrf.la, l ibrdrfat12.so.3.0.0, l ibrdrfat12.la, l ibcapi10.so.3.0.0, libcapi10.la, libcpui.so.3.0.0, libcpui.la, cpconfig, mount\_flash.sh.

### Дополнительно по уровню защиты KC2

cryptsrv, libcspr.la, libcsp\_kc2.so.3.0.0, libcsp\_kc2.la.

### **Intel Solaris (64-bits)**

libcspr.so.3.0.0, cryptcp, certmgr, inittst, csptestf, der2xer, sv, libcapi20.so.3.0.0,<br>libcapi20.la, l ibcpext.so.3.0.0, l ibcpext.la, l ibcapilite.so.3.0.0, l ibcapilite.la, ibcapilite.so.3.0.0, l libpkixcmp.so.3.0.0, l ibpkixcmp.la, l ibasn1data.so.3.0.0, l ibasn1data.la, l ibssp.so.3.0.0, libssp.la, libcsp.so.3.0.0, libcsp.la, librdrrndmbio\_tui.so.3.0.0, librdrrndmbio\_tui.la, set\_driver\_license.sh, pkcs11\_initialize, pkcs11\_set\_pin, pkcs11\_generate\_key, pkcs11\_generate\_key\_pair, p kcs11\_hash, p kcs11\_sign, p kcs11\_verify, p kcs11\_sign\_hash,<br>p kcs11\_verify\_hash, p kcs11\_encrypt, p kcs11\_decrypt, p kcs11\_save\_state, pkcs11\_verify\_hash, pkcs11\_encrypt, pkcs11\_decrypt, pkcs11\_save\_state,<br>pkcs11\_encrypt\_sign, libcppkcs11.so.1.0.0, libcppkcs11.la, libcsppkcs11.so.1.0.0, pkcs11\_encrypt\_sign, libcppkcs11.so.1.0.0, libcppkcs11.la, libcsppkcs11.so.1.0.0, libcsppkcs11.la, librdrric.so.3.0.0, librdrric.la, cpverify, wipefile, csptest, librdrrdr.so.3.0.0, librdrrdr.la, librdrrndm.so.3.0.0, librdrrndm.la, librdrsup.so.3.0.0, librdrsup.la, librdrdsrf.so.3.0.0, l ibrdrdsrf.la, l ibrdrfat12.so.3.0.0, l ibrdrfat12.la, l ibcapi10.so.3.0.0, libcapi10.la, libcpui.so.3.0.0, libcpui.la, cpconfig, mount\_flash.sh, libstunnel.so, libstunnel.la.

Дополнительно по уровню защиты KC2 cryptsrv, libcspr.la, libcsp\_kc2.so.3.0.0, libcsp\_kc2.la.

# <span id="page-20-0"></span>Приложение 1. Контроль целостности программного обеспечения

Программное обеспечение СКЗИ КриптоПро CSP имеет средства обеспечения контроля целостности ПО СКЗИ, которые должны выполняются периодически. Вместе с дистрибутивом поставляются файлы с именами hashes.<dist\_name>, содержащие контрольные значения хеш-функции на файлы дистрибутива <dist\_name>. Строки каждого такого файла состоят из двух полей - имени файла и значения хеш-функции на него. Файлы проверяются при помощи утилиты срverify. Например, возможен следующий фрагмент кода для проверки всех файлов всех дистрибутивов:

### eval `cat hashes.\*lawk '{print "cpverify "\$0" && " } END{print "true"}'`

Если в результате периодического контроля целостности появляется сообщения о нарушении целостности контролируемого файла, пользователь обязан прекратить работу и обратиться к администратору безопасности.

Администратор безопасности, проанализировав причину, приведшую к нарушению целостности, должен переустановить ПО СКЗИ КриптоПро CSP с дистрибутива, или системное ПО.

# <span id="page-21-0"></span>Приложение 2. Управление протоколированием

Для включения/отключения значение log используйте:

![](_page_21_Picture_20.jpeg)

# <span id="page-22-0"></span>Лист регистрации изменений

![](_page_22_Picture_66.jpeg)